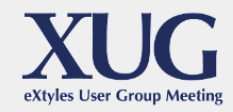

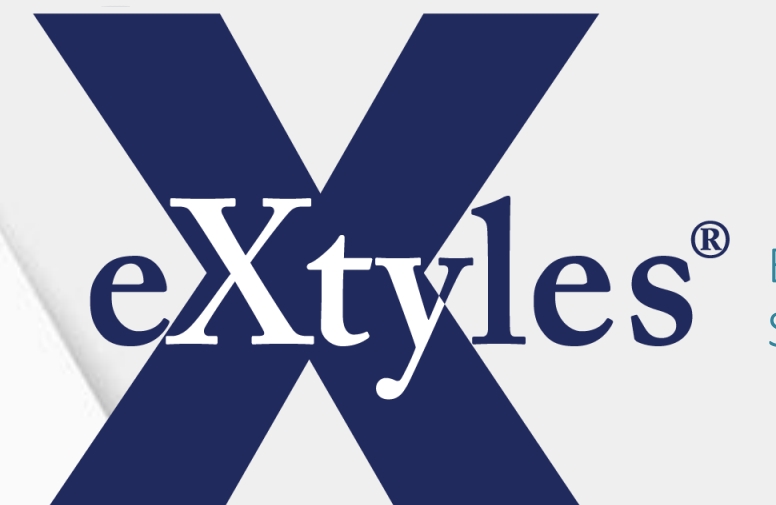

Editorial and XML Solutions for Publishers

#### **eXtyles New Feature Demonstrations**

**Elizabeth Blake** Director of Business Development

**Robin Dunford** Customization, Training, and Support Specialist

### eXtyles User Interface

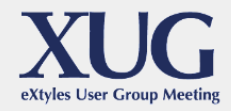

Slight reorganization to accommodate Enhanced Auto-Redact  $\triangleright$  Edit group  $\triangleright$  Compare/Tags group ▶ Tool tips!  $\triangleright$  eXtyles ribbon  $\triangleright$  Cleanup, Post-Processing Cleanup, and Compare to Baseline dialogs  $\triangleright$  Paragraph Styling palette

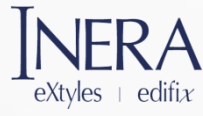

# Future Possibilities

Not yet developed, but... would this sort of thing (i.e., custom tool tips for individual paragraph styles) be useful to you?

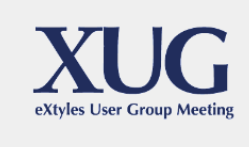

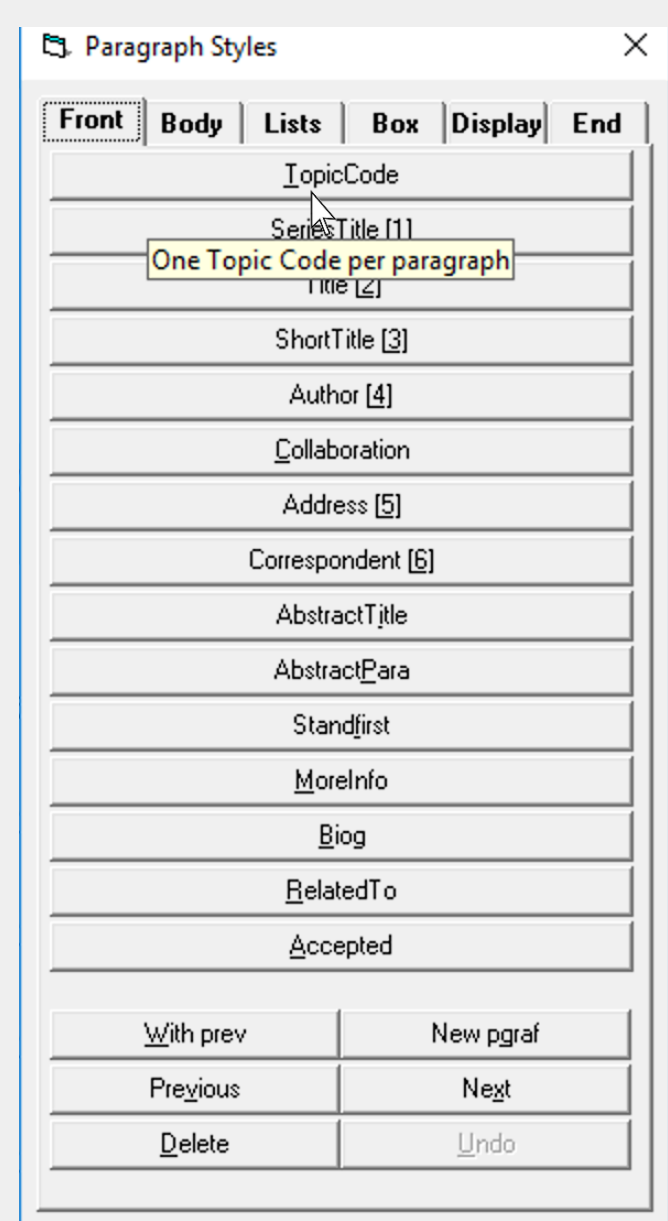

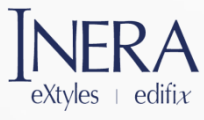

# Reapply Styles

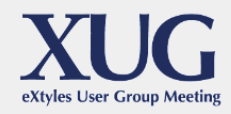

- $\blacktriangleright$  Can be added as a checkbox in the Document Information dialog
- Useful for customers who work with author-templated content, especially when templates have gone through multiple updates (or when authors make local changes to style appearance)
- ▶ During Activation or Update Document Information, ensures the visual formatting of any eXtyles paragraph style applied by the author conforms with current template settings

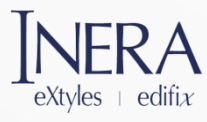

# **Cleanup**

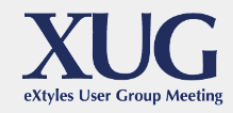

New feature: highlight hidden text

- Marks all hidden text with Word comments
- ▶ Option to make all hidden text visible
- ▶ Word comment includes a fragment of the text to provide additional context

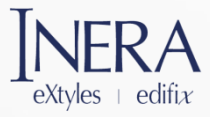

### Enhanced Auto-Redact

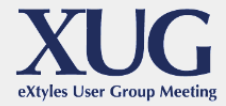

- ▶ Enables staging of Auto-Redact, so different rules can be applied at different times during editing
- ▶ Takes advantage of Advanced Processing to allow for targeted editing of color-coded document elements
- Allows for multiple lists of rules (e.g., user can choose between American and British spelling)

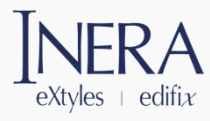

# Sample Use Cases

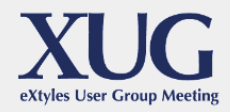

- ▶ Convert all common variants of the publisher "John Wiley & Sons" to "Wiley" in book references
- ▶ Replace commas between author-date in-text reference citations with semicolons
- ▶ Highlight any paragraphs styled as "Normal"
- $\blacktriangleright$  Flag illegal manually applied character styles in references (e.g., au surname instead of bib surname)
- $\blacktriangleright$  Flag the running head when it is over 55 characters
- Re-run a subset of Auto-Redact rules to remove common copyediting artifacts before XML export

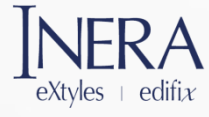

## Post-Processing Cleanup

- Run on selected text
- Re-run previous settings
	- $\triangleright$  Hold down the Shift key when pressing the Post-Processing Cleanup button
	- $\triangleright$  Re-runs Post-Processing Cleanup with previously selected settings
	- $\triangleright$  Enables the user, for example, to repeatedly select <unknown> references and remove the eXtyles tags without re-opening the dialog

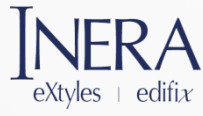

#### Update Stale Metadata

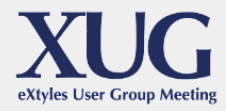

- Because stale bread is good for gazpacho, but stale metadata is good for nothing!
- Provides an alert before XML export if it has been more than N days (configurable on a per-export basis) since metadata was last updated with Update Document Information

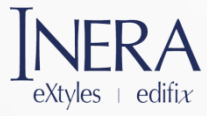

# ORCID Integration Enhancements

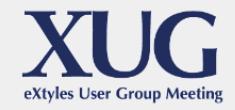

- **Loads author email addresses included in** the transmittal file and passes them through to exported JATS XML
- Loads author xref elements included in the transmittal file that connect individual authors with individual funding grants and passes them through to exported JATS XML
- Supports Scholar One DTD XML transmittal files

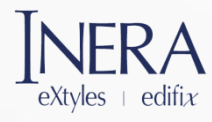

# ORCID Integration Enhancements

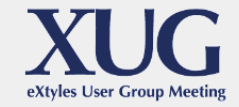

- Allows order of authors in the transmittal file to be different from the order of authors in the Word file, as long as each author can be uniquely identified
- $\blacktriangleright$  Supports two authors with the same surname when the first name or initial of each of the authors is unique
- Allows identical author names if the transmittal and Word author list orders match

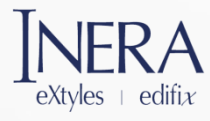

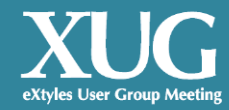

#### Thank You!

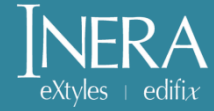